### **Modellierung verschiedener technischer Systeme**

## **Modellierung eines Gleichstrommotors**

#### **Modellierung eines permanenterregten Gleichstrommotors**

Betrachtung eines permanenterregten Gleichstrommotors mit Kommutator

Die Anker-Welle wird mit einem Drehmoment  $M_{\mathrm{L}}(t)$  belastet

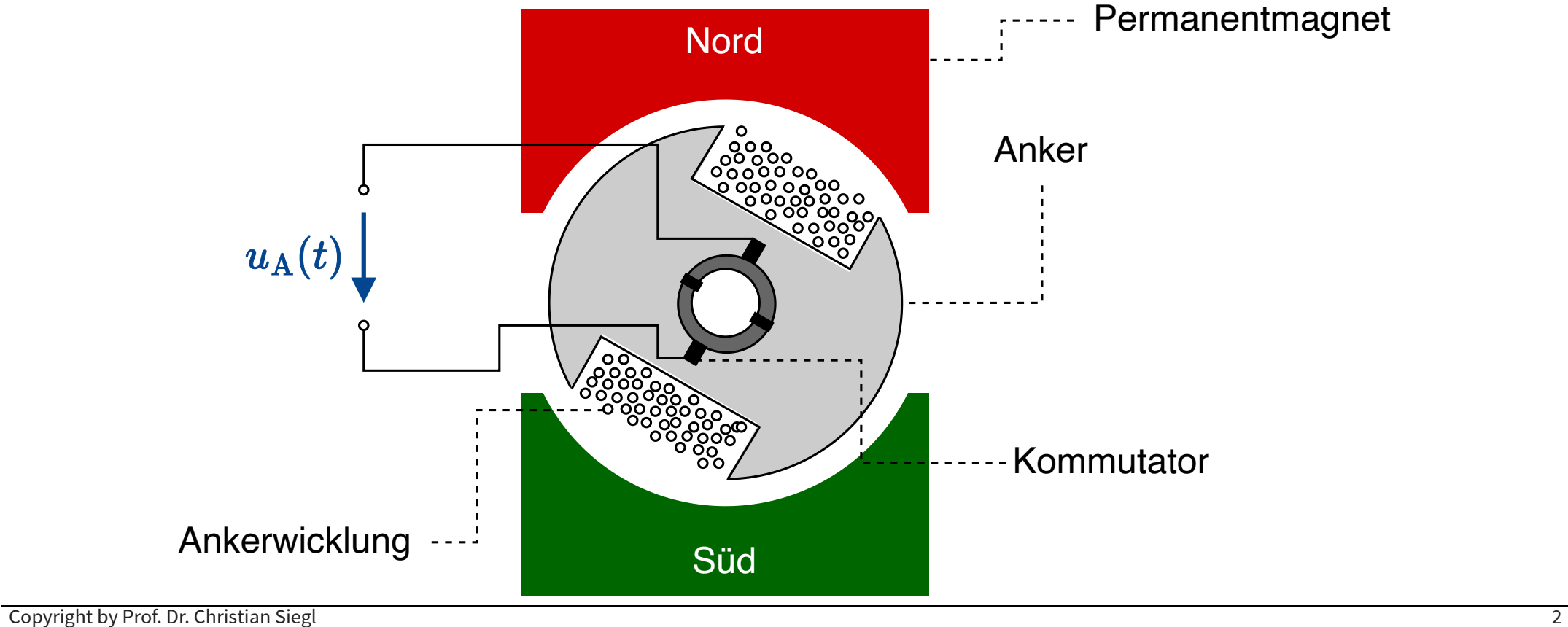

#### **Ersatzschaltbild der Gleichstrommaschine**

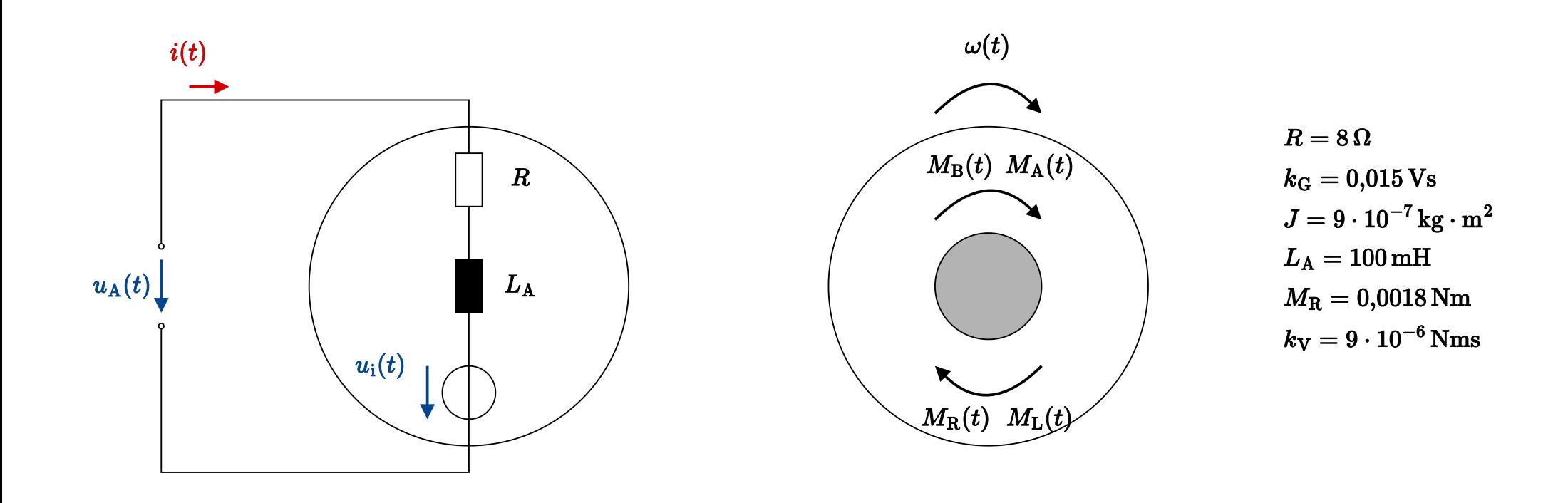

#### **Modellierung**

lierung verschiedener technischer Systeme<br>10dellierung<br>1. Zeichnen eines aussagekräftigen Schemas => *siehe Bild* 

2. Ermittlung der Zustandsgrößen

$$
i(t) = \frac{1}{L_{\rm A}} \int u_L(t) dt \qquad \omega(t) = \frac{1}{J} \cdot \int M_{\rm B}(t) dt \qquad \left( \varphi(t) = \int \omega(t) dt \right)
$$

3. Bilanzgleichungen

$$
u_{\rm A}(t)=u_{R}(t)+u_{L}(t)+u_i(t) \qquad M_{\rm B}(t)=M_{\rm A}(t)-M_{\rm L}(t)-M_{\rm R}(t)
$$

4. Statische Grundbeziehungen

 $u_i(t) = k_G \cdot \omega(t) \qquad u_R(t) = R \cdot i(t) \qquad M_\text{A} = k_\text{G} \cdot i(t)$ 

5. Aufbau des Blockschaltbildes => mittels Simulink

#### **Aufgaben I**

- 1. Bauen Sie das Modell des Gleichstrommotors auf und stellen Sie folgende Größen dar
	- 1. Ankerspannung  $u_{\rm A}(t)$
	- 2. Drehzahl  $w(t)$  in der Einheit  $\frac{\text{Umdrehungen}}{\text{min}}$
- 2. Simulieren Sie folgende Szenarien
	- keine Belastung des Motors und Eingangsspannung  $u_{\rm A}(t)=0\,\mathrm{V}$
	- Sprung der Eingangsspannung auf  $u_{\rm A}(t)=4\,{\rm V}$
	- mechanische Belastung des Motors mit  $M_{\rm L} = 0.2\,{\rm Ncm}$
- 3. Ergänzen Sie folgende Anzeigen
	- elektrischen Leistungsaufnahme des Motors
	- Wirkungsgrad –

#### **Simulink Funktionen I**

Probieren Sie beim Lösen der Aufgabe folgende Simulink Funktionen aus

- *Log-Signals* und *Data Inspector*
- Subsysteme
- Simulation Manager
- Data Labels
- nicht-lineare Kennlinien mit *Look-Up-Tables*

Überlegen Sie sich welchen Einfluss die Modellarchitektur besitzt.

#### **Aufgaben II**

- 1. Erweitern Sie das Modell um einen P-Regler und starten Sie mit einer Verstärkung von 1
- 2. Optimieren Sie händisch die Regelungsverstärkung bis ein akzeptables Verhalten einsetzt
- 3. Überlegen Sie sich folgende Aspekte Ihres Modells
	- Lassen sich beliebige Ankerspannungen  $u_A(t)$  stellen?  $\;$
	- Macht der Sprung tatsächlich Sinn? –

#### **Simulink Funktionen II**

- *Compare* Funktion des *Data Inspector*
- *Begrenzer* und *Rate-Limiter*

#### **Aufgaben III**

- 1. Optimieren Sie den P-Regler mit Hilfe des Blocks Varying PID Controller.
- 2. Verbessern Sie den Regler durch einen integralen Anteil.
- 3. Überprüfen Sie auch die Störimpulsantwort
- 4. Überlegen Sie Vor- und Nachteile bei diesem Vorgehen im Entwicklungsprozess

#### **Simulink Funktionen III**

– Varying PID Controller

#### **Aufgaben von Simulationsmodellen**

Unterschiedliche Aufgaben benötigen andere Simulationsmodelle

- Entwicklungsmodelle (z.B. für den Entwurf von Reglungen)
- Testmodel
- Integrationsmodell
- Systemmodell

## **Ziele von numerischen Simulationen**

## **Simulationsstrategien** <u>lierung verschiedener technischer Systeme</u><br>
i**imulationsstrategien**<br>
1. Model-in-the-Loop (MIL)<br>
2. Software-in-the-Loop (SIL)

- 1. Model-in-the-Loop (MIL)
- 
- 3. Processor-in-the-Loop (PIL)
- 4. Hardware-in-the-Loop (HIL)

#### **Model-in-the-Loop (MIL)**

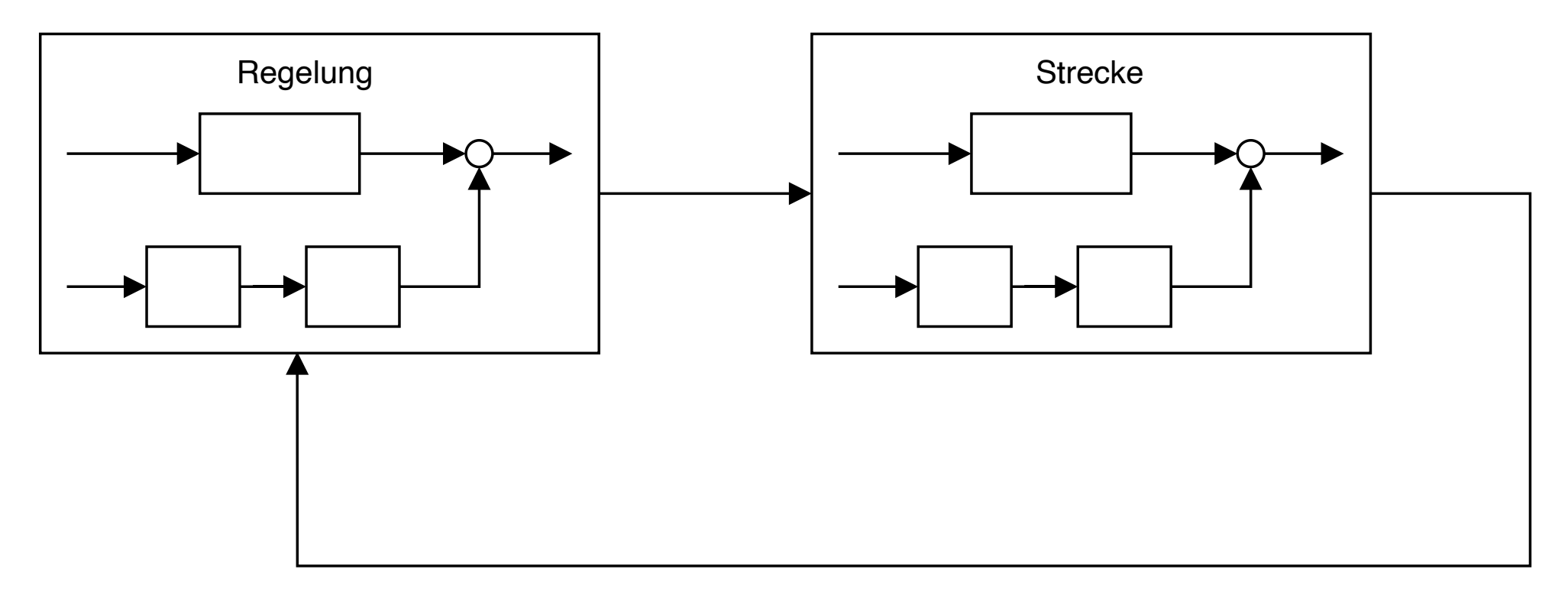

- Umsetzung von Regelung und Strecke in einem abstrakten Modell –
- Einfache Möglichkeit zur Verifikation der Anforderungen
- Nächster Schritt: Umsetzung der Regelung auf *Zielsystem*

# **Software-in-the-Loop (SIL)**

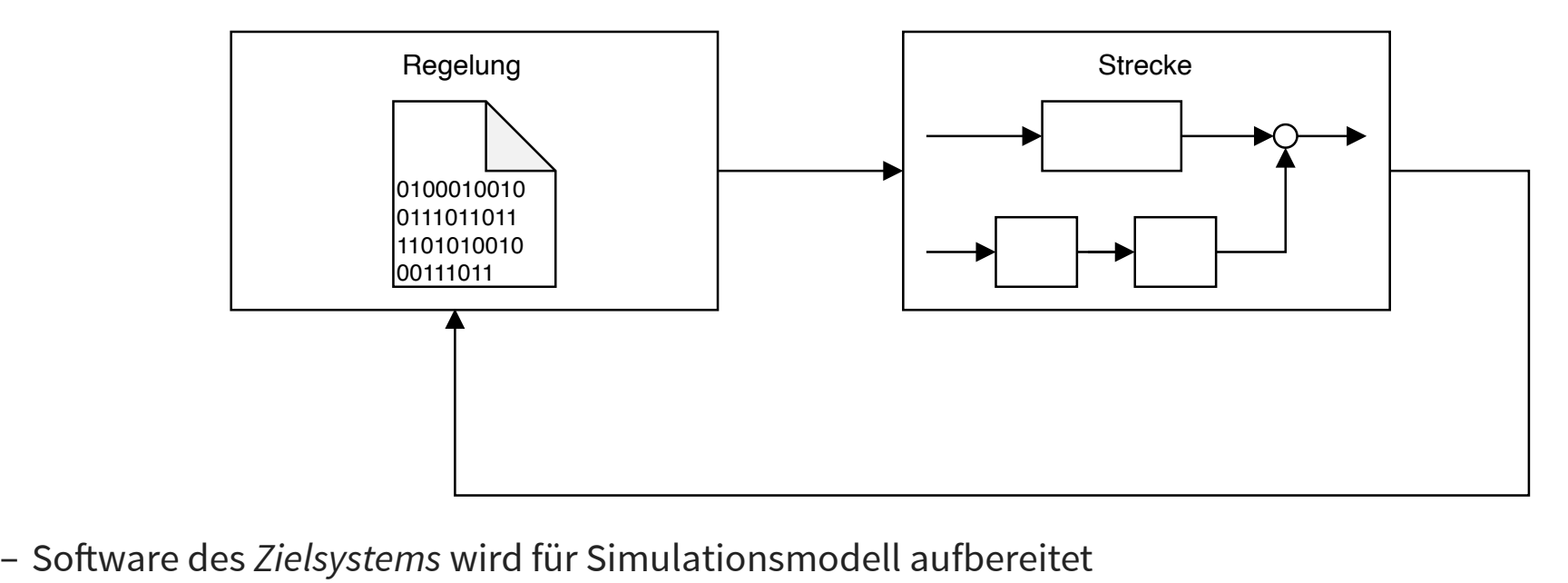

- 
- Problematik:
	- Simulations- und Zielsystem verwenden unterschiedliche Hardware
	- Unterschiedliche Auswirkung auf Performance, Numerische Effekte, Bibliotheken von Drittherstellern
- Möglichkeit in Simulink: *level-2 s-functions*

#### **Processor-in-the-Loop (PIL)**

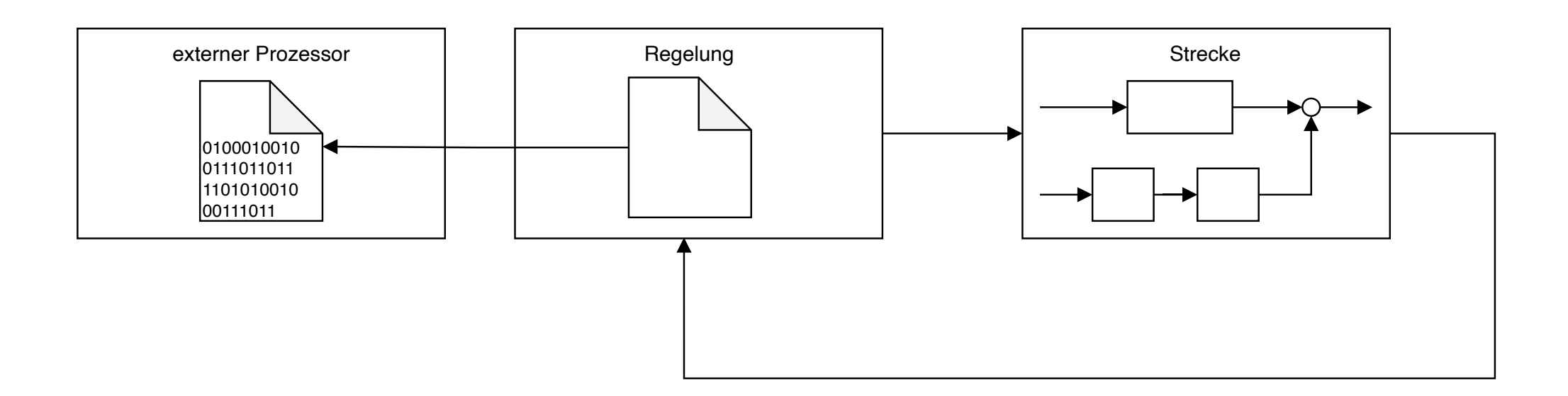

- Ausführung der Regelungssoftware auf gleichem Prozessor wie Zielsystem –
- Üblicherweise Verwendung eines Entwicklungsboards des Prozessors –
- Herausforderung: Integration des Entwicklungsboards in Simulationsumgebung –
- Problematik: Unterschiedliche Auswirkung des zeitlichen Verhaltens

#### **Hardware-in-the-Loop (HIL)**

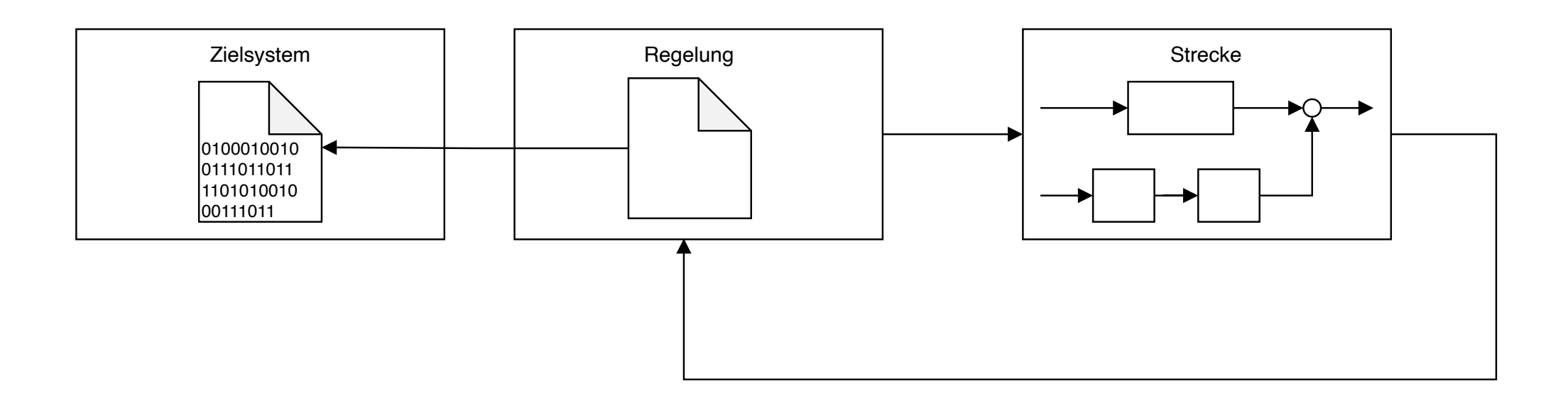

- Ausführung der Regelungssoftware auf Zielsystem –
- Besondere Anforderungen an Simulationsumgebung der Strecke: übleicherweise *Echzeitanforderung*
- Meist nur vereinfachtes Streckenmodell umsetzbar –
- Verifikation der Schnittstellund und des zeitlichen Verhaltens –

## **Modellierung dynamischer Systeme in Matlab I**

#### **Matlab Transfer Function Objekte I**

Gezielte Auslegung des Reglers in Simulink direkt nicht möglich: Analyse der Strecke und des Reglers in Matlab

Anlegen einer Übertragungsfunktion mittels Transfer Function Objects (tf-Objekten)

```
>> H = tf('s')H = s
Continuous-time transfer function.
```
#### **Matlab Transfer Function Objekte II**

Anlegen eines tf-Objektes mit Hilfe von Zähler- und Nennerpolynom

```
>> H = tf([1, 2, 3], [4, 5, 6])H =s^2 + 2 s + 3 ---------------
  4 \text{ s}^2 + 5 \text{ s} + 6Continuous-time transfer function.
```
#### **Übertragungsfunktion in Pol-Nullstellendarstellung I**

Erstellen einer Übertragungsfunktion mittels Pol- und Nullstellen

```
>> H = zpk([1, 2], [3, 4], 5)H =5 (s-1) (s-2) -------------
  (s-3) (s-4)Continuous-time zero/pole/gain model.
```
#### **Übertragungsfunktion in Pol-Nullstellendarstellung II**

Umwandlung eines zpk-Objektes in tf-Objekt (umgekehrte Umwandlung natürlich ebenfalls möglich)

```
>> H = zpk([1, 2], [3, 4], 5);>> t f(H)ans =
  5 s^2 - 15 s + 10 -----------------
   s^2 - 7 s + 12Continuous-time transfer function.
```
#### **Darstellung von Systemen**

>> stepplot(H)  $>>$  bode (H)  $>>$  pzmap(H) >> nyquist(H)

#### **Aufgaben IV**

Gebeben sei die Übertragungsfunktion eines PT1-Gliedes

 $H(s)=\frac{1}{1}$  $1+\mathrm{s}\cdot 1\,\mathrm{ms}$ 7

1. Verifizieren Sie die Zeitkonstante mit Hilfe der Sprungantwort

2. Ermitteln Sie die  $3\,\mathrm{dB}$  Grenzfrequenz mit Hilfe des Bode-Diagramms

3. Fügen Sie zu  $H(s)$  eine Eingangsverzögerung von  $3\,\mathrm{ms}$  hinzu und unteruchen Sie erneut die Sprungantwort sowie das Bode-Diagramm

Gegeben sie die Übertragungsfunktion

$$
H(s)=\frac{3\text{s}^2-9\text{s}+6}{\text{s}^3+7\text{s}^2+16\text{s}+10}\cdot \text{e}^{-0.3\text{s}}
$$

3. Verifizieren Sie die Pol und Nullstellen

#### **Aufgaben V**

- 1. Erstellen Sie tf-Objekte für das Modell des Gleichstrommotors
- 2. Dimensionieren Sie einen PI-Regler mittels pidTuner()
- 3. Erstellen Sie ein Simulink Modell zum Gleichstrommotor mit tf-Objekten
- 4. Überlegen Sie Vor- und Nachteile dieses Simulationsmodells

#### **Simulink Funktionen IV**

- *tf* Block
- Simulink Data-Dictionary

## **Modellierung einer HGÜ-Leitung**

#### **Modellierung des DC-Kreises einer HGÜ-Anlage I**

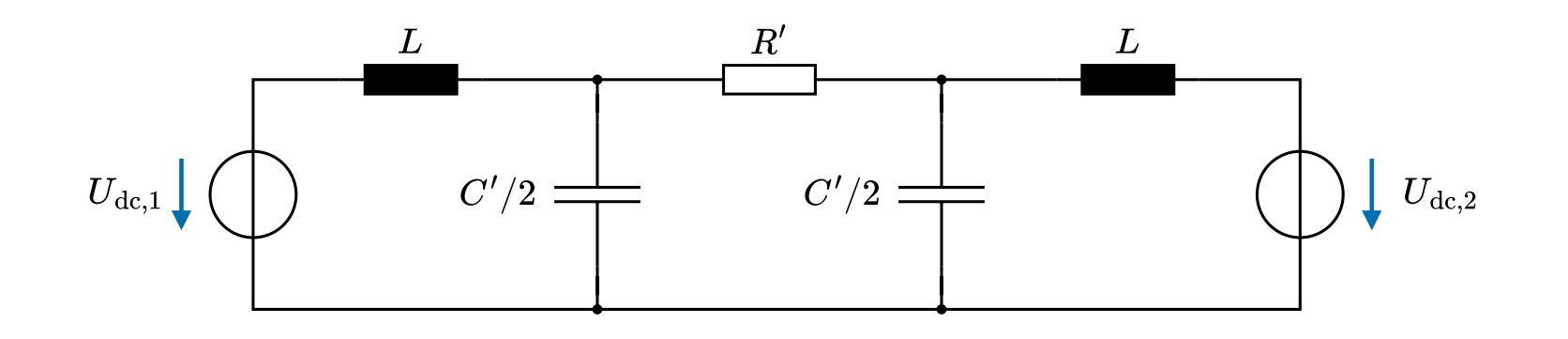

- DC-Nennspannung:  $600\,\mathrm{kV}$
- Induktivität der DC-Quelle:  $10\,\rm{mH}$
- Widerstandsbelag:  $R'=10\,\mathrm{m\Omega/km}$
- Kapzitätsbelag:  $C'=200\,{\rm nF}/{\rm km}$
- Leitungslänge:  $l=200\,\mathrm{km}$

#### **Aufgabe VI**

- Erstellen Sie ein Simulationsmodell der HGÜ-Anlage mittels (Euler-Verfahren mit einer Schrittweite 1 μs)
	- 1. Vorgehen nach Nollau
	- 2. Simscape Elementen
- Stellen Sie die abgegebene Leistung der jeweiligen Stationen dar
- Simulieren Sie einen Spannungssprung von  $600\,\mathrm{kV}$  auf  $605\,\mathrm{kV}$
- Diskutieren Sie Vor- und Nachteile der verschiedenen Varianten –

#### **Simulink Funktionen IV**

- *Goto-* und *From-*Blöcke
- Simscape Solver Configuration Block mit Option Use local solver

#### **5-Punkte Lösung des HVDC-Modells**

1.

2. 
$$
u_{C,1}(t) = \frac{2}{C} \int i_{C,1}(t) dt \quad u_{C,2}(t) = \frac{2}{C} \int i_{C,1}(t) dt \quad u_{C,2}(t) = u_{C,1}(t) + \frac{1}{C} \int u_{C,2}(t) dt
$$
\n3. 
$$
u_{C,1}(t) = u_{1}(t) - u_{C,1}(t) \quad u_{C,2}(t) = u_{2}(t) - u_{C,2}(t) \quad u_{R}(t) = u_{C,1}(t) - u_{C,2}(t)
$$
\n4. 
$$
i_{R}(t) = \frac{1}{R} \cdot u_{R}(t)
$$
\n4. 
$$
i_{R}(t) = \frac{1}{R} \cdot u_{R}(t)
$$

Copyright by Prof. Dr. Christian Siegl 27

## **Zustandsraumdarstellung**

#### **Darstellung des Systems im Zustandsraum**

$$
\dot{\mathbf{x}}(t) = \mathbf{A} \cdot \mathbf{x}(t) + \mathbf{B} \cdot \mathbf{u}(t)
$$

 $\mathbf{y}(t) = \mathbf{C} \cdot \mathbf{x}(t) + \mathbf{D} \cdot \mathbf{u}(t)$ 

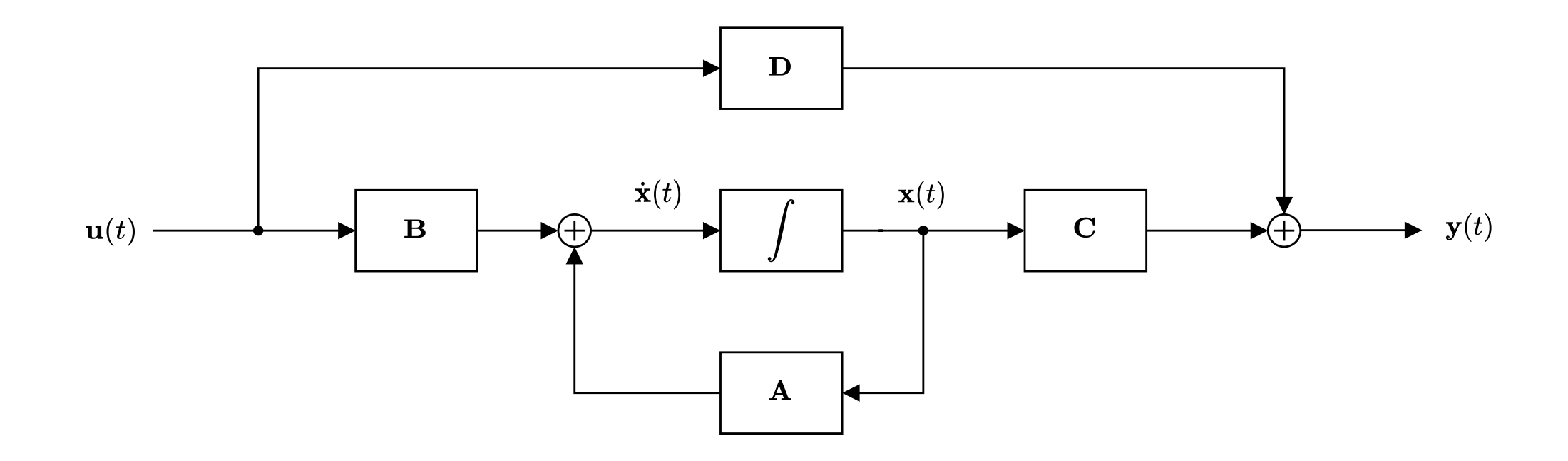

# **Umformung der Zustandsgleichungen in Differentiation**

$$
\frac{\mathrm{d}}{\mathrm{d}t}\left[\begin{array}{c}i_{L,1}(t)\\\vdots\\u_{C,1}(t)\\u_{C,2}(t)\end{array}\right]=\left[\begin{array}{c}\frac{1}{L}\cdot u_{L,1}(t)\\\frac{1}{L}\cdot u_{L,2}(t)\\\frac{2}{C}\cdot i_{C,1}(t)\\\frac{2}{C}\cdot i_{C,2}(t)\end{array}\right]
$$

#### **Einsetzen der Bilanzgleichungen und der statischen Grundbeziehungen**

$$
\frac{\mathrm{d}}{\mathrm{d}t}\left[\begin{array}{c}i_{L,1}(t)\\i_{L,2}(t)\\u_{C,1}(t)\\u_{C,2}(t)\end{array}\right]=\left[\begin{array}{c} \frac{1}{L}\cdot(u_1(t)-u_{C,1}(t))\\\frac{1}{L}\cdot(u_2(t)-u_{C,2}(t))\\ \frac{2}{C}\cdot(i_1(t)-\frac{1}{R}\cdot(u_{C,1}(t)-u_{C,2}(t)))\\ \frac{2}{C}\cdot(i_2(t)+\frac{1}{R}\cdot(u_{C,1}(t)-u_{C,2}(t)))\end{array}\right]
$$

Festlegen der Eingangs-, Augangs- und Zustandsgrößen
$$
\mathbf{u}(t) = \begin{bmatrix} u_1(t) \\ u_2(t) \end{bmatrix} \qquad \mathbf{y}(t) = \begin{bmatrix} i_1(t) \\ i_2(t) \end{bmatrix} \qquad \mathbf{x}(t) = \begin{bmatrix} i_{L,1}(t) \\ i_{L,2}(t) \\ u_{C,1}(t) \\ u_{C,2}(t) \end{bmatrix}
$$
 Festlegen der Koeffizienten

$$
\dot{\mathbf{x}}(t) = \underbrace{\begin{bmatrix} 0 & 0 & -1/L & 0 \\ 0 & 0 & 0 & -1/L \\ \frac{2}{C} & 0 & -\frac{2}{RC} & \frac{2}{RC} \\ 0 & \frac{2}{C} & \frac{2}{RC} & -\frac{2}{RC} \end{bmatrix}}_{\mathbf{A}} \cdot \mathbf{x}(t) + \underbrace{\begin{bmatrix} 1/L & 0 \\ 0 & 1/L \\ 0 & 0 \\ 0 & 0 \end{bmatrix}}_{\mathbf{B}} \cdot \mathbf{u}(t)
$$

$$
\mathbf{y}(t) = \underbrace{\begin{bmatrix} 1 & 0 & 0 & 0 \\ 0 & 1 & 0 & 0 \end{bmatrix}}_{\mathbf{C}} \cdot \mathbf{x}(t)
$$

#### **Aufgabe VII**

- Bauen Sie das Modell in Simulink im Zustandsraum auf
- Vergleichen Sie die Ergebnisse mit der Simulation des 5-Punkte Schemas –
- Ersetzen Sie den *Continuous-*Integrator durch einen *Discrete-*Integrator
- Vergleichen Sie die Optionen *Forward-Euler* und *Backward-Euler*

#### **Simulink Funktionen V**

- State-Space
- *Mux* und *Demux-*Blöcke
- Discrete-Time Integrator

#### **Darstellung der Vorwärts-Euler-Integration im z-Bereich**

Berechnung des Update Schrittes

 $x(t+T_s) = x(t) + \dot{x}(t) \cdot T_s = x(t) + y(t) \cdot T_s$ 

Betrachtung diskreter Zeitschritte mit Schrittweite *T*<sup>s</sup>

 $x[k] = x[k-1] + y[k-1] \cdot T_s$ 

Anwendung im z-Bereich

 $X(z) = X(z) \cdot z^{-1} + Y(z) \cdot z^{-1} \cdot T_{\mathrm{s}}$  $X(z)\cdot\left(1-z^{-1}\right)=Y(z)\cdot z^{-1}\cdot T_{\text{s}}$ 

Berechnung der Übertragungsfunktion

 $=\frac{5}{1}$ *Y* (*z*) *X*(*z*)  $=$   $1 - z^{-1}$  $z^{-1} \cdot T_{\text{s}}$ s *z* − 1  $T_{\mathrm{s}}$ 

Vorsicht: Polstelle auf dem Einheitskreis

#### **Aufgabe VIII**

– Bauen Sie die Vorwärts-Euler-Integration explizit auf

#### **Simulink Funktionen VI**

– Unit Delay

Problematik bei der Simulation: Verzögerung in der Feedback-Schleife verursacht Instablität

#### **Backward-Euler Integration**

Idee: Entfernung der zusätzlichen Verzögerung

 $=$  $\frac{1}{11}$ *Y* (*z*) *X*(*z*) *z* − 1  $T_{\text{s}} \cdot z$ 

#### **Aufgabe IX**

– Bauen Sie die Rückwärts-Euler-Integration explizit auf

Problematik bei der Simulation: Algebraische Schleife

#### **Algebraische Schleifen in Simulink**

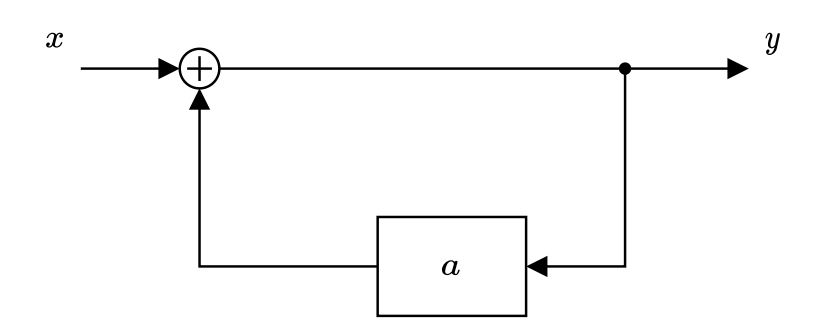

Berechnung des Ausgangssignals  $y$  nicht möglich wegen impliziter Abhängigkeit

Versuch zur expliziten Auflösung der Abhängigkeit

Modellierung verschiedener technischer Systeme  
\nAlgebraische Schleifen in  
\nVersuch zur expliziten Auflösung  
\n
$$
y = x + y \cdot a
$$
  
\n
$$
y \cdot (1 - a) = x
$$
  
\n
$$
y = \frac{x}{1 - a}
$$
  
\nNur sinnvoll möglich für  $a < 1!$ 

Nur sinnvoll möglich für  $a < 1!$ 

Simulink verwendet Algorithmus um algebraische Schleife aufzulösen.

#### **Aufgabe X**

- Lösen Sie die Algebraische Schleife bei der Rückwärts-Euler-Integration auf ellierung verschiedener technischer Systeme<br>A**ufgabe X**<br>– Lösen Sie die Algebraische Schleife bei der Rückwärts-Euler-Integration auf<br>– Vergleichen Sie das Ergebnis mit der Simulation in Simscape<br>*Hinweis:* Umformung der a
	- Vergleichen Sie das Ergebnis mit der Simulation in Simscape –

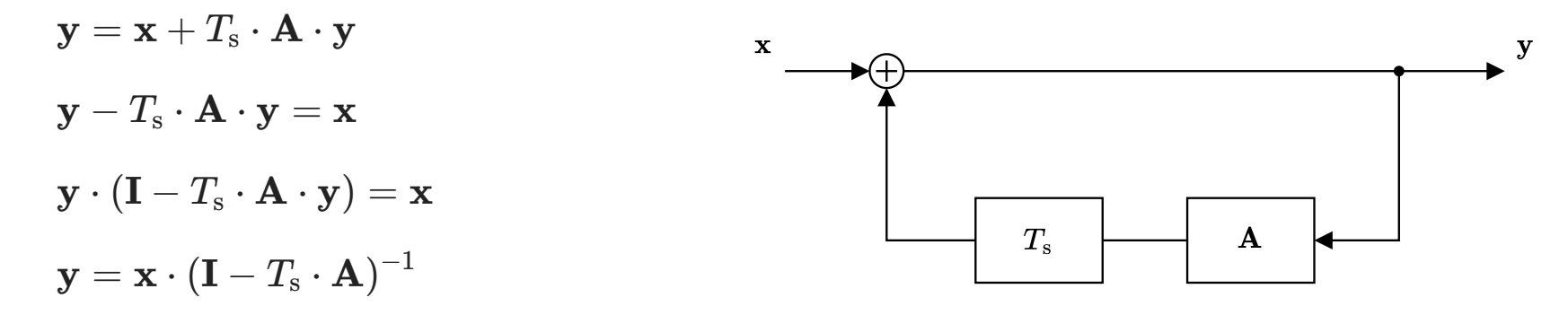

### **Multiratensysteme**

#### **Aufgabe XI**

Bauen Sie das DC Motor Modell mit Hilfe von Simscape Elementen auf

#### **Simulink Funktionen VII**

- DC Motor
- Rational Friction
- Ideal Rotational Motion Sensor
- Ideal Torque Source
- Inertia

#### **Aufgabe XII**

Erweitern Sie das Simscape DC Motor Modell um einen P-Regler.

#### **Simulink Funktionen VIII**

- Simulink Subsystem
- Subsystem Mask

#### **Aufgabe XIII**

Erweitern Sie den P-Regler um einen PI-Regler. Verwenden Sie hierbei als Integrator einen Discrete-Time Integrator

#### **Multiratensysteme**

Implementierung der Regelung als digitaler Regler (z.B. auf einem Mikrocontroller)

Regelung wird in einem festen Takt gerechnet

Simulation der Auswirkungen von Abtastung und reduzierter Taktrate

Anzeige der unterschiedlichen Takte der Simulation

- Schwarz: Kontinuierliche Zustände (Integratoren ode1, ode45, etc.)
- Gelb: Verschiedene Takte bei Übergängen –
- Rot/Grün/Blau: Fixe Taktraten digitaler Systeme –

#### **Aufgabe XIV**

Realisieren Sie die Regelung für eine Taktrate 100  $\mu$ s. Der Sollwert wird mit einem Takt von

1. 1 ms

2. 0.33 ms

vorgegeben.

#### **Simulink Funktionen IX**

– Rate Transition

#### **Simulation verschiedener Datentypengenauigkeiten**

Bei der Umsetzung des Regelungsalgorithmus auf einem einfachen Prozessor stehen nur vereinfachte Datentypen zur Verfügung.

Simulink verwendet (wie Matlab) standardmäßig zur Simulation den Datentyp double

#### **Aufgabe XV**

Erweitern Sie den Regelungsalgorithms, damit er nur mit einer Datentypengenauigkeit von single rechnet

#### **Simulink Funktionen X**

– Data Type Conversion

### **Symbolisches Rechnen**

#### **Symbolic Math Toolbox**

Aufgabenstellung bei vielen Modellierungsbeispielen:

- Zusammenstellen verschiedener physikalischer Zusammenhänge –
- ung verschiedener technischer Systeme<br>**mbolic Math Toolbox**<br>gabenstellung bei vielen Modellierungsbeispielen:<br>Zusammenstellen verschiedener physikalischer Zusammenhänge<br>Umformung von algebraischen Gleichungenn und/oder Dif - Umformung von algebraischen Gleichungenn und/oder Differentialgleichungen

Matlab und Simulink sind numerische Tools und können keine Gleichungen umformen Abhilfe: Symbolic Math Toolbox in Matlab

#### **Erstellen symbolischer Objekte**

Erzeugen einer symbolischen Variable x

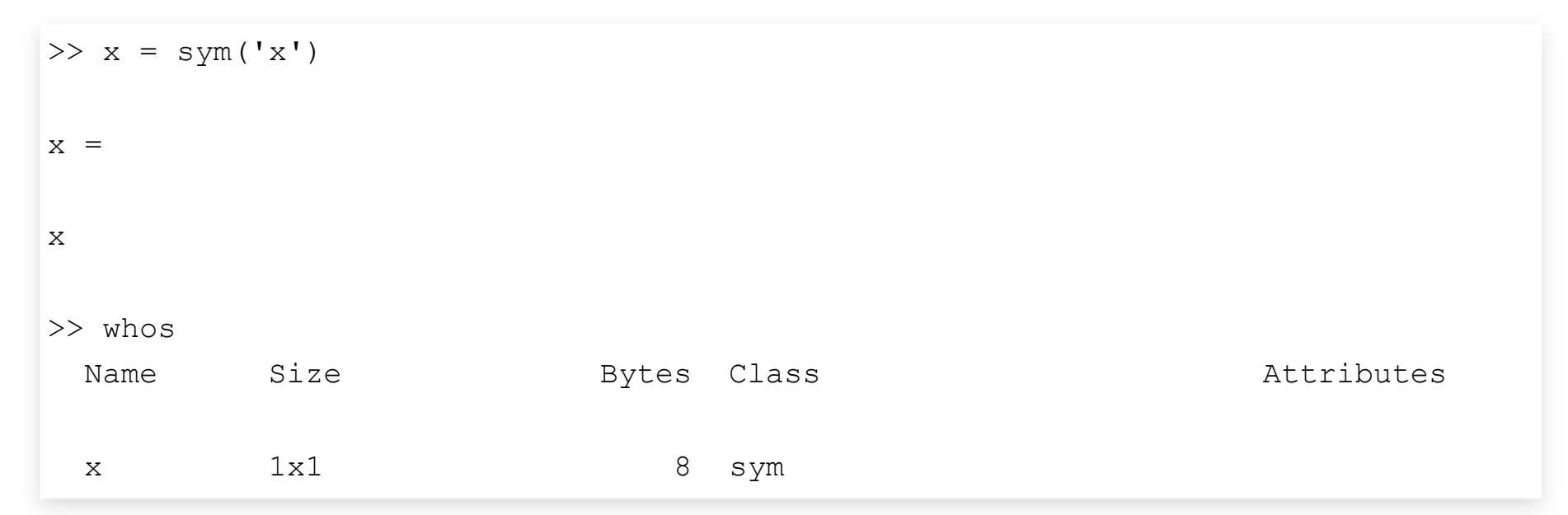

Erstellen einer oder mehrerer symbolischer Variablen

>> syms x y z;

#### **Arbeiten mit Funktionen**

Definition einer Funktion

$$
f(x) = \frac{\sin(x)}{x^2 + 2x + 3}
$$
  
>> syms x  
>> f(x) = sin(x) / (x<sup>2</sup> + 2<sup>\*</sup>x + 3);

Schönere Darstellung des Ergebnisses mittels pretty()

```
>> pretty(f(x))
    sin(x)
        ---- 2
x + 2 x + 3
```
#### **Ausrechnen von Funktionswerten**

```
>> x = 1>> f(x)ans =
sin(1)/6
\gg eval(f(x))
ans = 0.1402
```
#### **Substitution einzelner Variablen**

```
>> subs(f(x), x, a^2)
ans =\sin(a^2)/\left(a^4 + 2^*a^2 + 3\right)>> subs(f(x), x, asin(x))
ans =
x/(2*asin(x) + asin(x)^2 + 3)
```
#### **Symbolisches Rechnen mit konkreten Zahlen**

```
>> ein_zehntel = sym(1/10)ans =1/10
>> 2*ein_zehntel
ans =1/5
```
#### **Rechnen mit beliebiger Genauigkeit: VPA Objekte (variable precision arithmetic)**

```
>> vpa('123/456', 20)ans =0.26973684210526315789
>> vpa(pi, 50)ans =3.1415926535897932384626433832795028841971693993751
\gg vpa(str2sym('exp(3)'))
ans =20.085536923187667740928529654582
```
#### **Analytische Berechnen eines Integrals I**

Berechnung der Stammfunktion von

```
f(x)=x^2+2x+3>> sym x;
>> f(x) = x^2 + 2*x+3;>> F = int(f(x));>> pretty(F)
    2
x (x + 3 x + 9)----------------
        3
```
#### **Berechnung von Grenzwerte**

```
\rightarrow +cx→0+
 \lim_{n \to \infty}x
       1
              +\infty \lim_{n \to \infty} \frac{1}{n} \to -\inftyx→0− x
                           \lim_{\sim} \frac{1}{\sqrt{2}}x
                                 \frac{1}{x} \rightarrow -\infty \lim \frac{3x+2}{x-4} = 3x→∞
                                                     \lim \frac{3}{1}x-43x + 2>> limit(1/x, x, 0, 'right')
ans =Inf
>> limit(f, x, 0, 'left')
ans =
-Inf
>> limit((3*x+2)/(x-4), x, inf)
ans =3
```
3

#### **Analytische Berechnung der Ableitung**

$$
f(x) = x^{2} + x + 1
$$
  
\n>> diff(x<sup>2</sup>+x+1, x)  
\nans =  
\n2\*x + 1  
\n
$$
f(x) = \sin(a \cdot x)
$$
  
\n
$$
f'(x) = a \cdot \cos(a \cdot x)
$$
  
\n>> diff(sin(a\*x), x)  
\nans =  
\na<sup>\*</sup>cos(a<sup>\*</sup>x)

#### **Analytische Berechnen eines Integrals II**

Berechnung des bestimmten Integrals

$$
I = \int_{a}^{b} x^{2} + 2x + 3 dx
$$
  
> I(a, b) = int(f(x), a, b);  
>> pretty(I)  
3  
a 2 b 2  
- - - - a - 3 a + - - + b + 3 b  
3

#### **Analytisches Lösen eines (linearen) Gleichungssystems I**

Lösung eines linearen Gleichungssystems über die Definition von Gleichungen

```
3\cdot x_1+4\cdot x_2=74\cdot x_1-12\cdot x_2=8\Rightarrow gln = [3*x1 + 4*x2 == 7, 4*x1 - 12*x2 == 8];>> solve(qln, x1, x2)
ans = struct with fields:
     x1: 29/13
     x2: 1/13
```
#### **Analytisches Lösen eines (linearen) Gleichungssystems II**

Lösung eines linearen Gleichungssystems über die Matrixdarstellung

 $\mathbf{A} \cdot \mathbf{x} = \mathbf{b}$  $>> [A, b] = equationsT oMatrix(gln)$  $A =$ [3, 4]  $[4, -12]$  $b =$ 7 8  $>>$  linsolve  $(A, b)$ ans  $=$ 29/13 1/13

#### **Aufgabe XVI**

1. Eine Spule mit  $N$  Windungen und der Querschnittsfläche  $A$  rotiert in einem homogenen Magnetfeld der Flussdichte  $B.$  Berechnen Sie die induzierte Spannung  $u(t).$ 

$$
\Phi(t) = B \cdot A \cdot \cos(\omega t) \qquad u(t) = -N \cdot \frac{\mathrm{d}}{\mathrm{d}t} \Phi(t)
$$

2. Aufgabe aus ET1 - Übung (Blatt 3 - Aufgabe 1)

Gegeben:  $R_1, R_2, R_3, R_4$ . Bestimmen Sie den Widerstand  $R_5$  so, dass durch die Widerstände  $R_2$  und  $R_4$  die gleichen Ströme fließen.  $R_5 = f(R_1, \dots, R_4)$ 

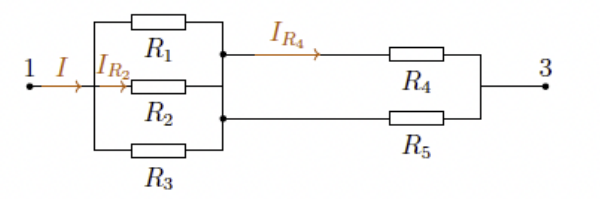

3. Vergleichen Sie folgende mathematischen Zufälle

$$
\pi^{4} + \pi^{5} \approx e^{6}
$$
  

$$
e^{\pi\sqrt{163}} \approx 12^{3}(231^{2} - 1)^{3} + 744
$$
 (Ramanujan's constant)

## **Modellierung dynamischer Systeme in Matlab II**

# **Lösen von Differentialgleichungen in Matlab <sup>I</sup>**

ellierung verschiedener technischer Systeme<br>**Lösen von Differentialgleichungen in Matlab I**<br>Lösen von nicht-linearen Differentialgleichung ist ebenfalls in Matlab (ohne Simulink) möglich Vorteile:

- *Modelling with Code* (Versionierung, Parametrierung)
- Flexible Anbindung an weitere IT-Systeme (Datenbanken, UI, etc.)
- Export als binary file für 3rd-Party Simulationsumgebungen (z.B. als DLL via Code Generierung in C/C++)

Formulierung des mathematischen Modells als

$$
\frac{\mathrm{d}}{\mathrm{d}t}\mathbf{x}(t) = f(t, \mathbf{x}(t)) \qquad \text{mit Anfangswert} \qquad \mathbf{x}(t_0) = \mathbf{x}_0
$$

 $H$ inweis: Die Funktion  $f(t, \mathbf{x}(t))$  muss nicht zwangsweise eine lineare Abbildung der Zustandsgrößen  $\mathbf{x}(t)$  sein.

#### **Function Handles in Matlab I**

Funktionen sind in Matlab KEINE first-class citizens:

Funktionale Programmierung im klassischen Sinn nicht möglich

Trotzdem lassen sich sogenannte function handles definieren

```
% my_function.m
function y = my funktion(x)
  y = x.^{2};end
>> renamed function = @my function;
renamed_function =
  function handle with value:
     @my_function
\gg renamed function(3)
ans = 9
```
#### **Function Handles in Matlab II**

Funktion lassen sich in Matlab auch anonym (d.h. als sogenannte Lambda-Funktionen) definieren

```
\gg square = \theta(x) x.<sup>^2</sup>
square =
  function handle with value:
     (x) x.^2
```
Im Gegensatz zu anderen Programmiersprachen ist es nicht möglich beliebige Ausdrücke zu realisieren wie z.B.

- if-else Verzweigungen
- komplexe Logik

## **Lösen von Differentialgleichungen in Matlab II Lösen von Differentialgleichungen in Matlab II**<br>Definition einer Funktion zur Abbildung der Zustandsgrößen<br>Eunetion dxdt = spunkt (t, x)<br>Lösen der Differentialgleichung mittels des Runge-Kutta Verfahrens 0de45()

Definition einer Funktion zur Abbildung der Zustandsgrößen

```
function dxdt = xpunkt(t, x)dxdt = [
       ...
    \mathbf{I}
```

```
>> [t, x] = ode45(@xpunkt, tlim, x0)
```
Weitere Lösungsalgorithmen in Matlab

- ode23 –
- ode113 –
- ode15s –

– …

#### **Beispiel: Simulation eines Pendels mit Antrieb**

$$
F_{\rm B}(t) = m \cdot g \cdot \sin(\varphi(t))
$$
  

$$
F_{\rm R}(t) = -\frac{2}{\pi} \cdot F_{\rm R,0} \cdot \arctan(10 \cdot \dot{\varphi}(t))
$$
  

$$
a(t) = -l \cdot \ddot{\varphi}(t)
$$

Externer Antrieb

 $F_{\rm A}(t) = 20\,\rm N\cdot \sin(2\pi\cdot 0, 2\,\rm Hz\cdot t)$ 

Kräftegleichgewicht

$$
m\cdot a(t)=F_{\mathrm{B}}(t)-F_{\mathrm{R}}(t)+F_{\mathrm{A}}(t)
$$

Aufstellen der Differentialgleichung

$$
\mathbf{x}(t) = \begin{bmatrix} x_1(t) \\ x_2(t) \end{bmatrix} = \begin{bmatrix} \varphi(t) \\ \dot{\varphi}(t) \end{bmatrix}
$$

$$
\frac{\mathrm{d}}{\mathrm{d}t} \mathbf{x}(t) = \begin{bmatrix} \dot{x}_1(t) \\ \dot{x}_2(t) \end{bmatrix} = \begin{bmatrix} \dot{\varphi}(t) \\ \ddot{\varphi}(t) \end{bmatrix} = \begin{bmatrix} \dot{\varphi}(t) \\ -\frac{F_{\mathrm{B}}(t) - F_{\mathrm{R}}(t) + F_{\mathrm{A}}(t)}{l \cdot m} \end{bmatrix}
$$

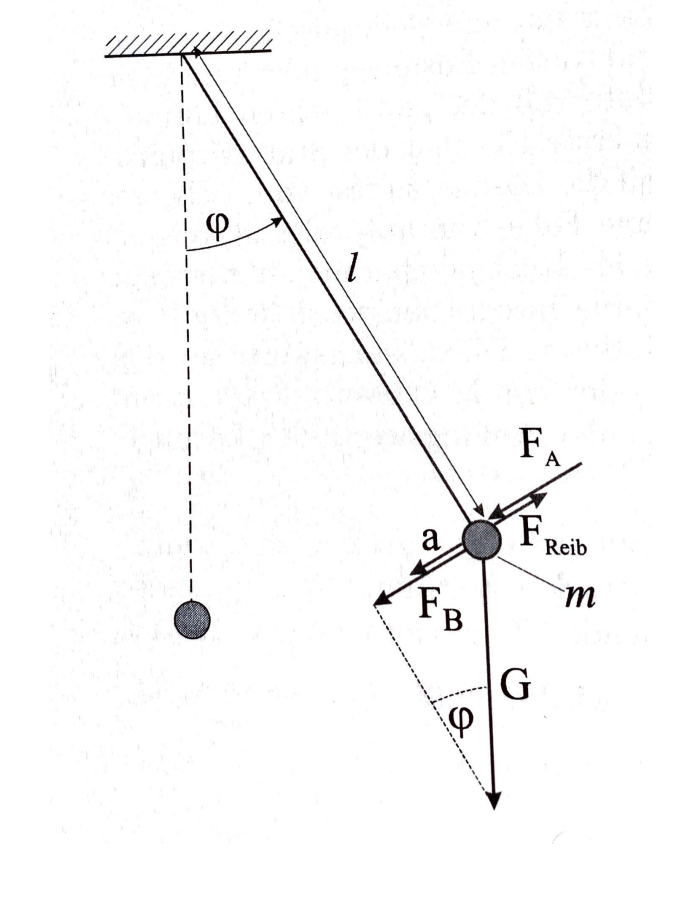

#### **Aufgabe XVII**

- 1. Erstellen Sie ein Simulationsmodell in Matlab für den DC-Motor
- 2. Erstellen Sie ein Simulationsmodell in Matlab für das HGÜ-Modell
- 3. Erstellen Sie ein Simulationsmodell in Matlab zur Simulation eines epidemischen Verlaufes

 $\dot{S}(t) = -\alpha \cdot S(t) \cdot I(t)$ 

$$
\dot{I}(t) = \alpha \cdot S(t) \cdot I(t) - \beta \cdot I(t)
$$

 $\dot{R}(t) = \beta \cdot I(t)$ 

- $S(t)$ : Zahl der anfälligen Personen (s*usceptible*)
- *I*(*t*): Zahl der infizierten Personen (*infectious*)
- $R(t)$ : Zahl der genesenen Personen (*recovered*)

#### YouTube: Mehr "Corona-Mathematik": Wie Epidemien modelliert werden

## **Referenzen**

[1] A. Angermann, M. Beuschel, M. Rau, U. Wohlfarth, Matlab - Simulink - Stateflow, Oldenburg Verlag.

[2] H. Scherf, Modellbildung und Simulation dynamischer Systeme, Oldenburg Verlag.

[3] R. Nollau, Modellierung und Simulation technischer Systeme, Springer Verlag.